## **¿Cómo recupero mi contraseña de DGI?**

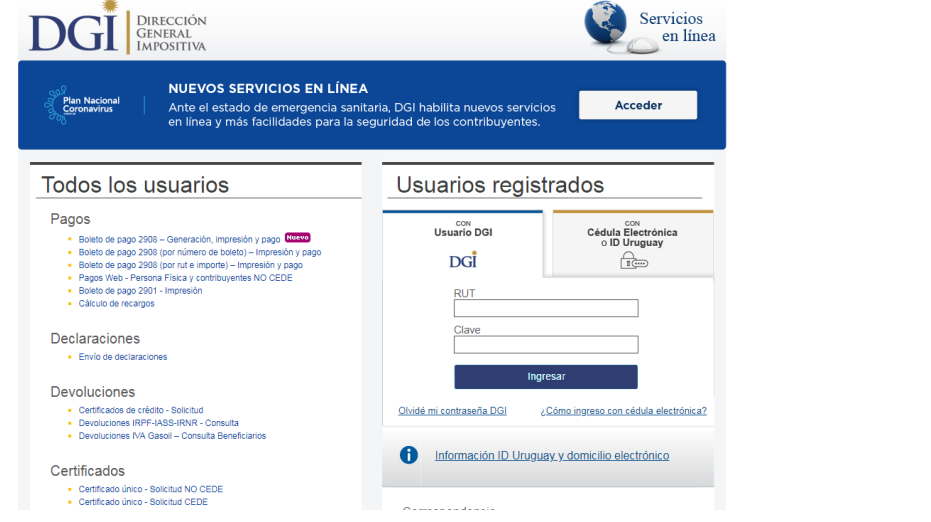

En Servicios en línea, click en "Olvidé mi contraseña DGI"

Ingrese su número de documento y el correo electrónico declarado en DGI.

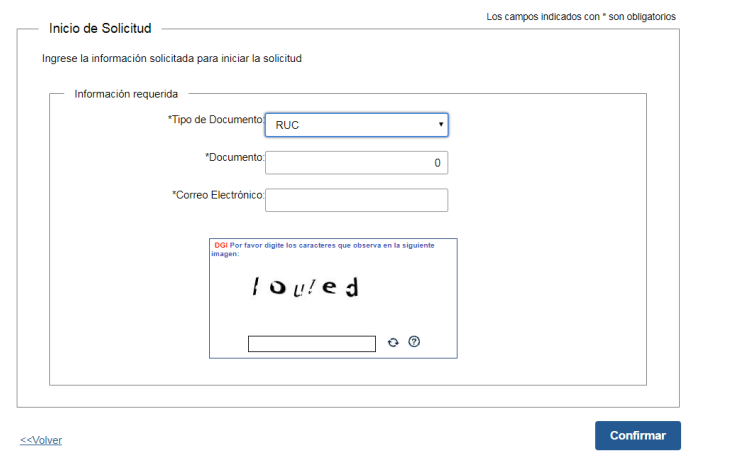

Si no coincide el correo ingresado con el declarado en DGI, deberá solicitar una contraseña presencialmente en la red Abitab u oficinas de DGI. Conozca [aquí](https://www.dgi.gub.uy/wdgi/page?2,principal,ampliacion-herramientas,O,es,0,PAG;CONC;944;15;D;con-clave-sin-contrato;19;PAG;) los detalles.

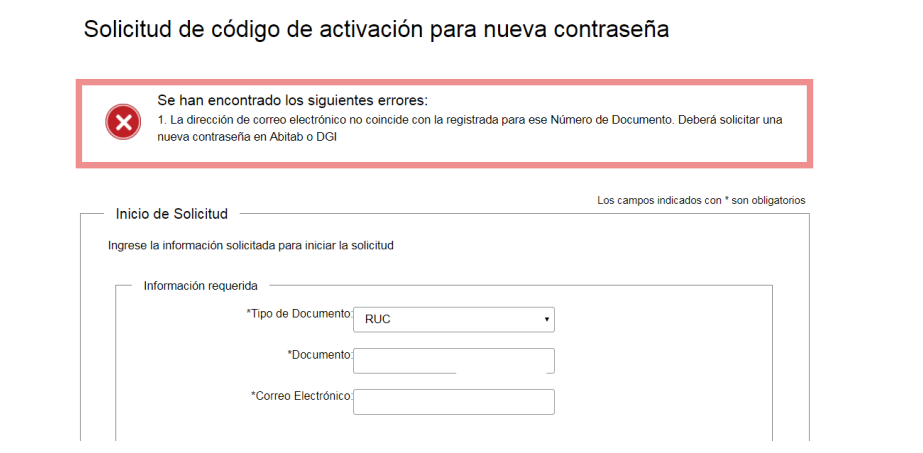

Si la dirección de correo coincide, se le enviará un enlace al mismo.

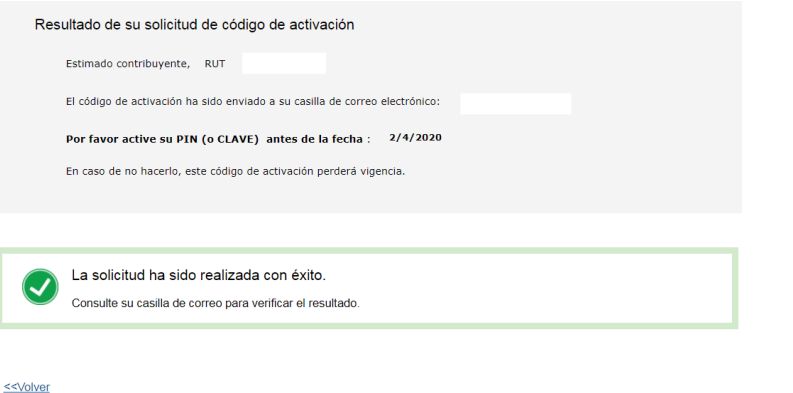

Ingrese en su correo y clickee en el enlace. Si tiene dificultades puede copiar el enlace y pegarlo en su navegador.

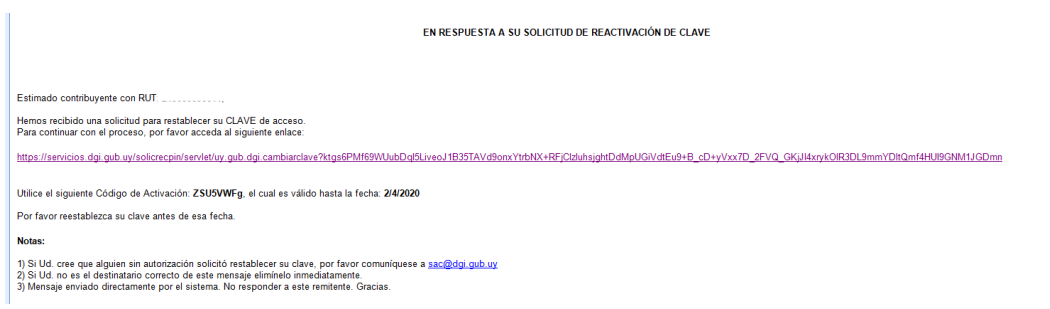

Ingrese su número de documento, el código de activación que está en el correo, la nueva contraseña y confirme.

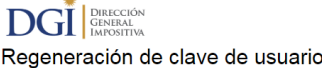

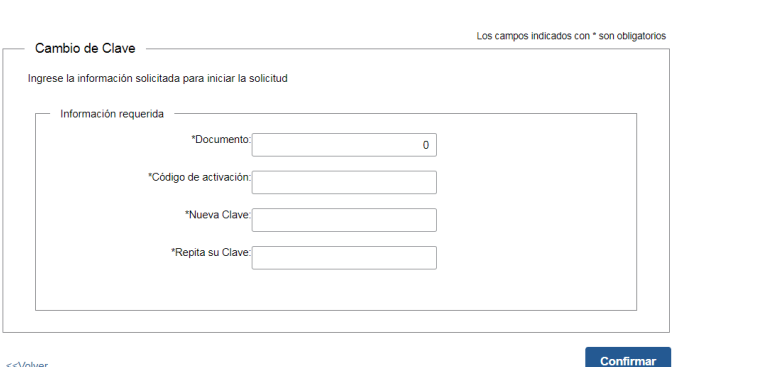

Inmediatamente después puede usar su nueva contraseña en Servicios en Línea. Si tiene aplicaciones con contraseña (Sigma, Beta, etc) debe cambiar la contraseña anterior por la nueva.

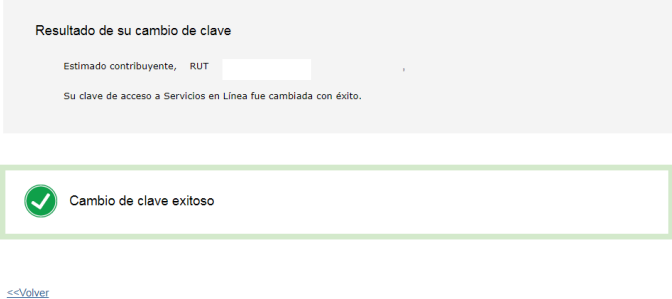